## A) From Google Drive select the **upload Button** beside the Create Button

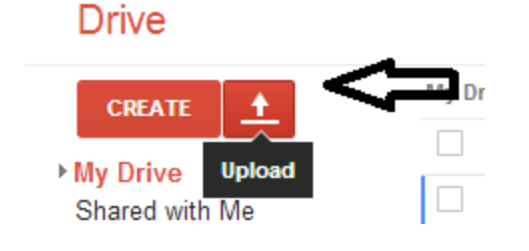

## B) Now select File

**Drive** 

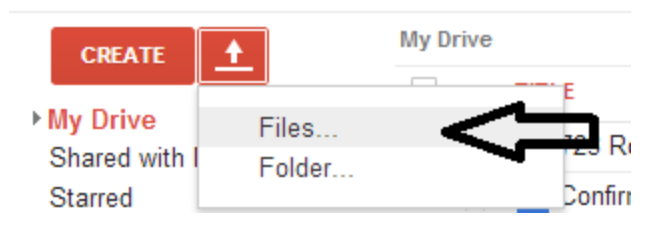

## C) Now select the **pdf file** you want to **upload** and and Click the **Open** Button

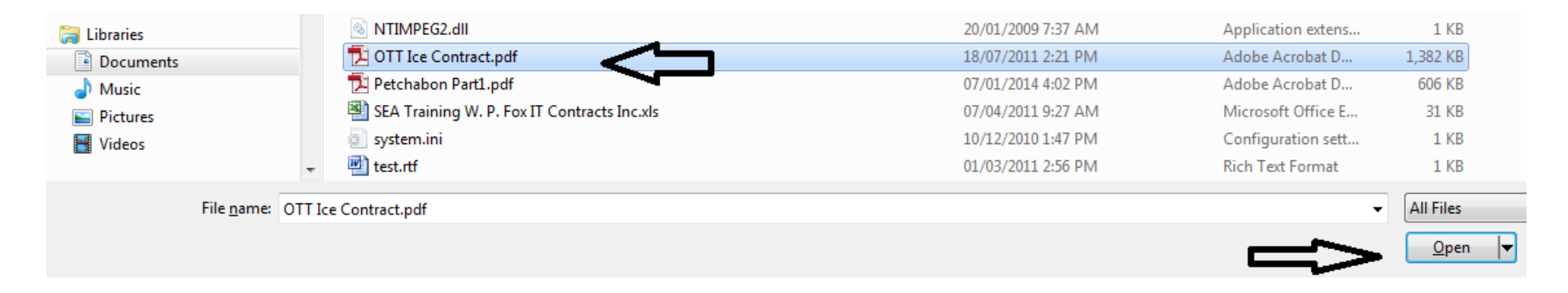

D) Make sure all the boxes are checked...as these settings will make the text readable in a Google document

and click the **blue Start upload** Button

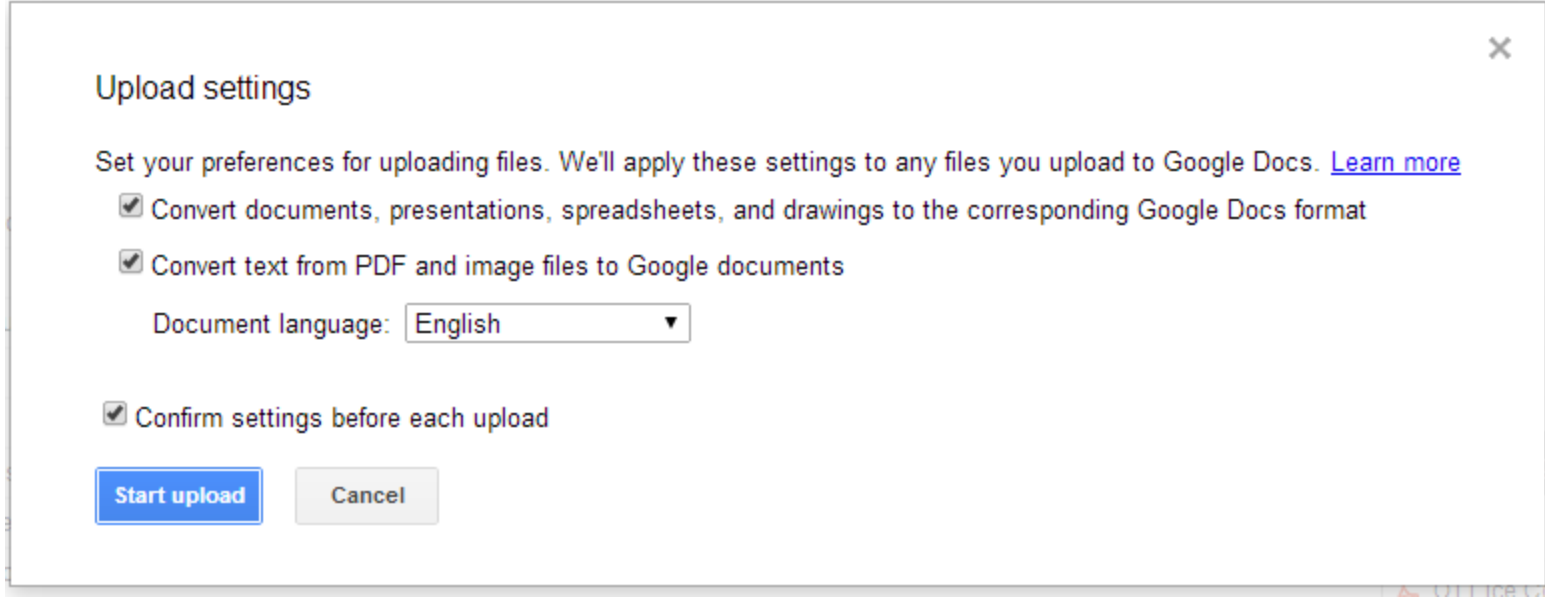

E) You will see in the bottom right hand corner a graphic that will says **Upload complete**

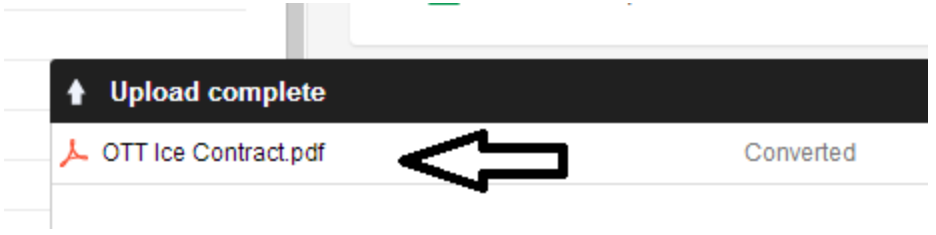

and in your google drive...you will see the actual file, in **your list of saved files** but instead of being a pdf it's a **converted Doc file**

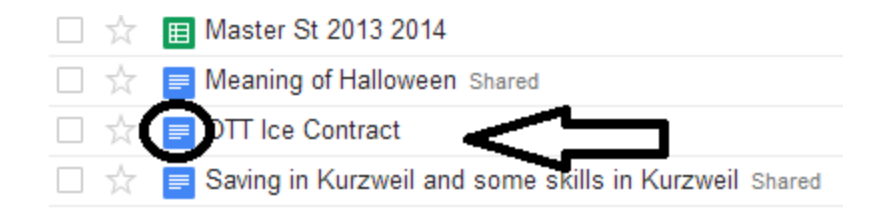

Now it is a google doc file that Read Write can read the text aloud and you can also edit the text...and everything **changed will save automatically in Google drive**